# **SFAR-S-8AI2DO**

User Manual

# **Expansion Module – 8 Analog Inputs, 2 Digital Outputs**

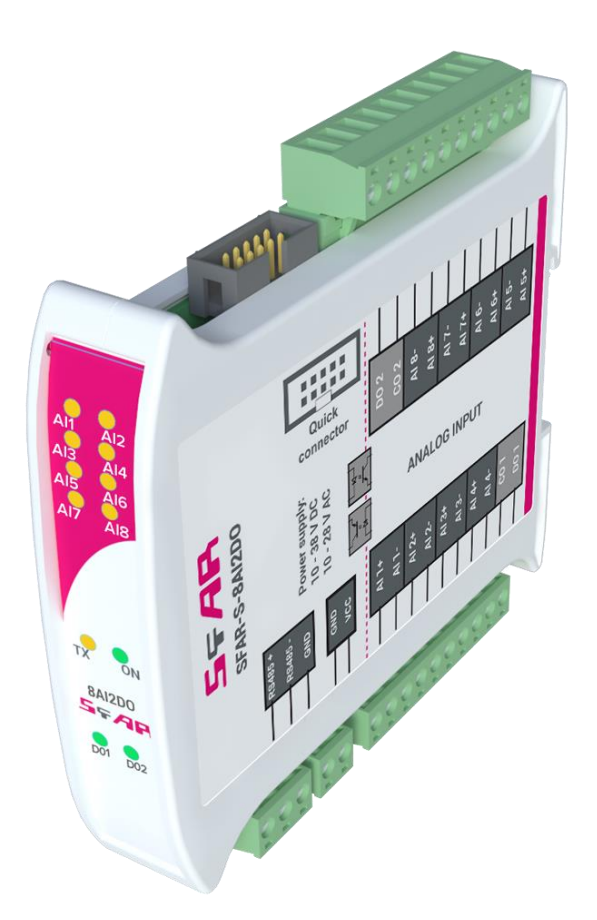

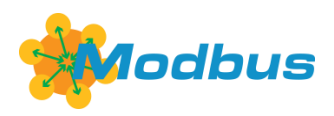

Global Control 5 Sp. z o.o. Warsaw, Poland www.gc5.pl

#### **Table of contents**

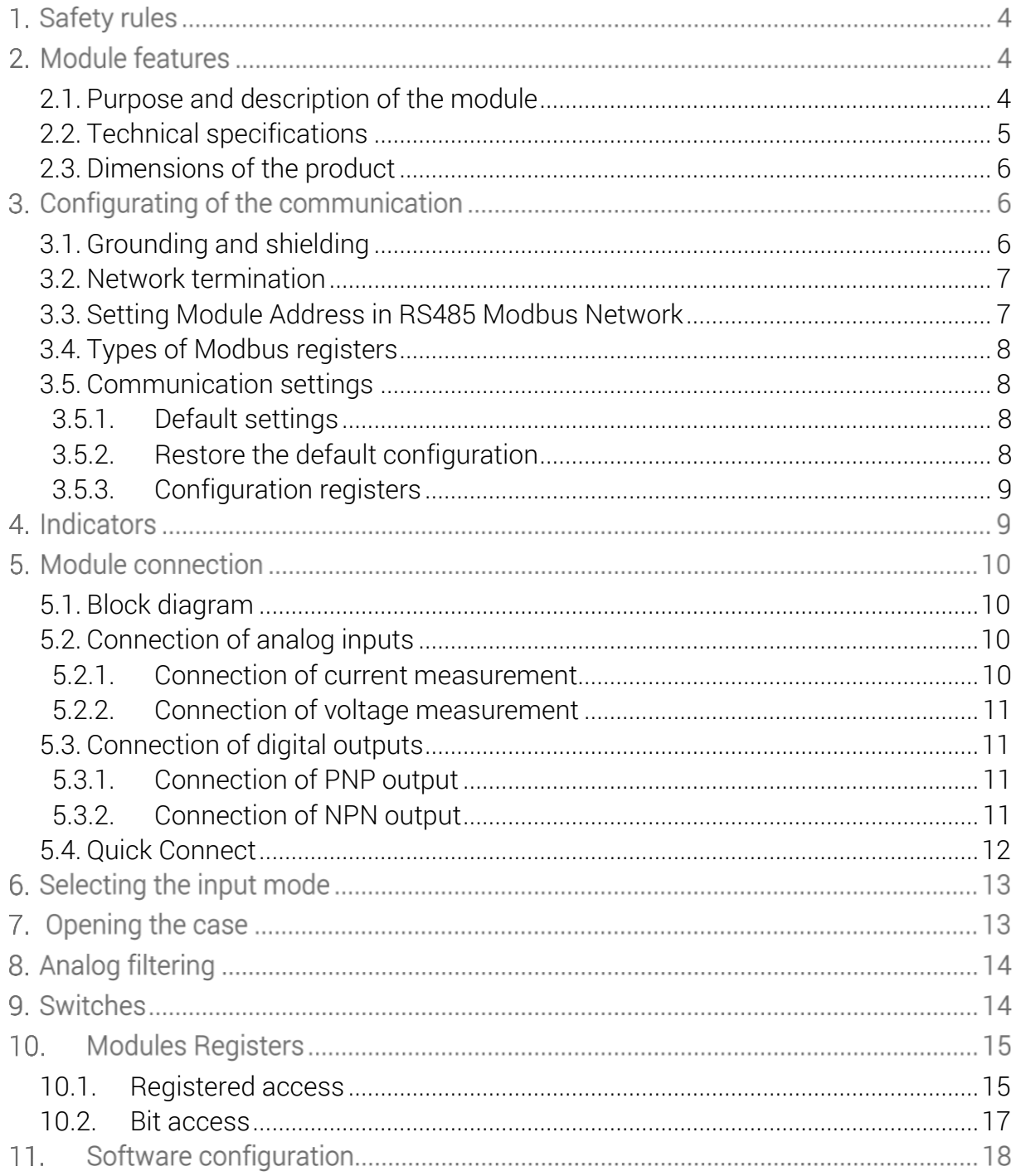

Thank you for choosing our product.

This manual will help you with proper handling and operating of the device.

The information included in this manual have been prepared with utmost care by our professionals and serve as a description of the product without incurring any liability for the purposes of commercial law.

This information does not discharge you from the liability of your own judgement and verification.

We reserve the right to change product specifications without notice.

Please read the instructions carefully and follow the recommendations concluded therein.

#### WARNING!

Failure to follow instructions can result in equipment damage or impede the use of the hardware or software.

#### **1. Safety rules**

- 1. Refer to this manual before the first use.
- 2. Make sure that all cables are connected properly before the first use.
- 3. Please ensure proper working conditions, according to the device specifications (e.g., supply voltage, temperature, maximum power consumption)
- 4. Turn the power supply off before making any modifications to wiring connections, turn off the power supply

# <span id="page-3-0"></span>**2. Module features**

#### **2.1. Purpose and description of the module**

SFAR-S-8AI2DO module allows measurement of voltages and currents. Values are read via RS485 (Modbus), so we can easily integrate the module with popular PLCs, HMI or PC equipped with the appropriate adapter.

The device has a set of 8 Analog Inputs measurements. In addition, the module is equipped with 2 configurable Digital Outputs.

This module is connected to the RS485 bus with twisted-pair wire. Communication is via Modbus RTU or Modbus ASCII. The use of 32-bit ARM core processor provides fast processing and quick communication. The baud rate is configurable from 2400 to 115200.

The module is designed for mounting on a DIN rail in accordance with DIN EN 5002.

The module is equipped with a set of LEDs to indicate the status of inputs and outputs which is useful for diagnostic purposes and helping to find errors.

Module configuration is done via USB by using a dedicated computer program. You can also change the parameters using the Modbus protocol.

# <span id="page-4-0"></span>**2.2. Technical specifications**

|                        | Voltage                                            |             | 10-38 V DC; 10-28 V AC            |  |
|------------------------|----------------------------------------------------|-------------|-----------------------------------|--|
| <b>Power Supply</b>    | Power consumption <sup>1</sup>                     |             | 2.4 W @ 24 V DC                   |  |
|                        |                                                    |             | 3 VA @ 24 V AC                    |  |
| <b>Isolation</b>       | Isolation between power supply and I/O             |             | 1000 V DC                         |  |
| Inputs                 | No of inputs                                       |             | 8                                 |  |
|                        | Absolute maximum input voltage                     |             | ± 30 V                            |  |
|                        | Voltage input impedance                            |             | 120 kΩ                            |  |
|                        | Voltage measurement accuracy                       |             | ± 0.2 %                           |  |
|                        | Voltage input mode<br>$0 - 10V$<br>$-10 - 10V$     | Max voltage | ± 12.288 V                        |  |
|                        |                                                    | Resolution  | $1.5$ mV                          |  |
|                        | Voltage input mode<br>$0 - 1 V$<br>$-1 - 1 V$      | Max voltage | ± 3.072 V                         |  |
|                        |                                                    | Max voltage | 1 mV                              |  |
|                        | Absolute maximum input current                     |             | ± 35 mA                           |  |
|                        | Current input impedance                            |             | $100\Omega$                       |  |
|                        | Current measurement accuracy                       |             | ± 0.2 %                           |  |
|                        | Current input mode<br>$0 - 20$ mA<br>$-20 - 20$ mA | Max current | ± 30.72 mA                        |  |
|                        |                                                    | Resolution  | $3.75 \mu A$                      |  |
|                        | Current input mode<br>$4 - 20$ mA                  | Max current | 20 mA                             |  |
|                        |                                                    | Resolution  | $1\%$                             |  |
|                        | ADC processing time                                |             | 16 ms / channel                   |  |
| <b>Digital outputs</b> | Maximum current and voltage                        |             | 500 mA / 55 V                     |  |
| Temperature            | Work                                               |             | $-20^{\circ}$ C - $+65^{\circ}$ C |  |
|                        | Storage                                            |             | $-40^{\circ}$ C - $+85^{\circ}$ C |  |
| <b>Connectors</b>      | Power Supply                                       |             | 2 pin                             |  |
|                        | Communication                                      |             | 3 pin                             |  |
|                        | Inputs & Outputs                                   |             | $2 \times 10$ pin                 |  |
|                        | Quick connector                                    |             | IDC10                             |  |
|                        | Configuration                                      |             | Mini USB                          |  |
| <b>Size</b>            | Height                                             |             | 119.1 mm                          |  |
|                        | Length                                             |             | 101 mm                            |  |
|                        | Width                                              |             | 22.6 mm                           |  |
| Interface              | <b>RS485</b>                                       |             | Up to 128 devices                 |  |

<sup>1</sup> Power consumption with active Modbus transmission, all outputs on and high state on all inputs

1

#### <span id="page-5-0"></span>**2.3. Dimensions of the product**

The appearance and dimensions of the module are shown below. The module is mounted directly to the rail in the DIN industry standard. Power connectors, communication and IOs are at the bottom and top of the module. USB connector configuration and indicators are located on the front of the module.

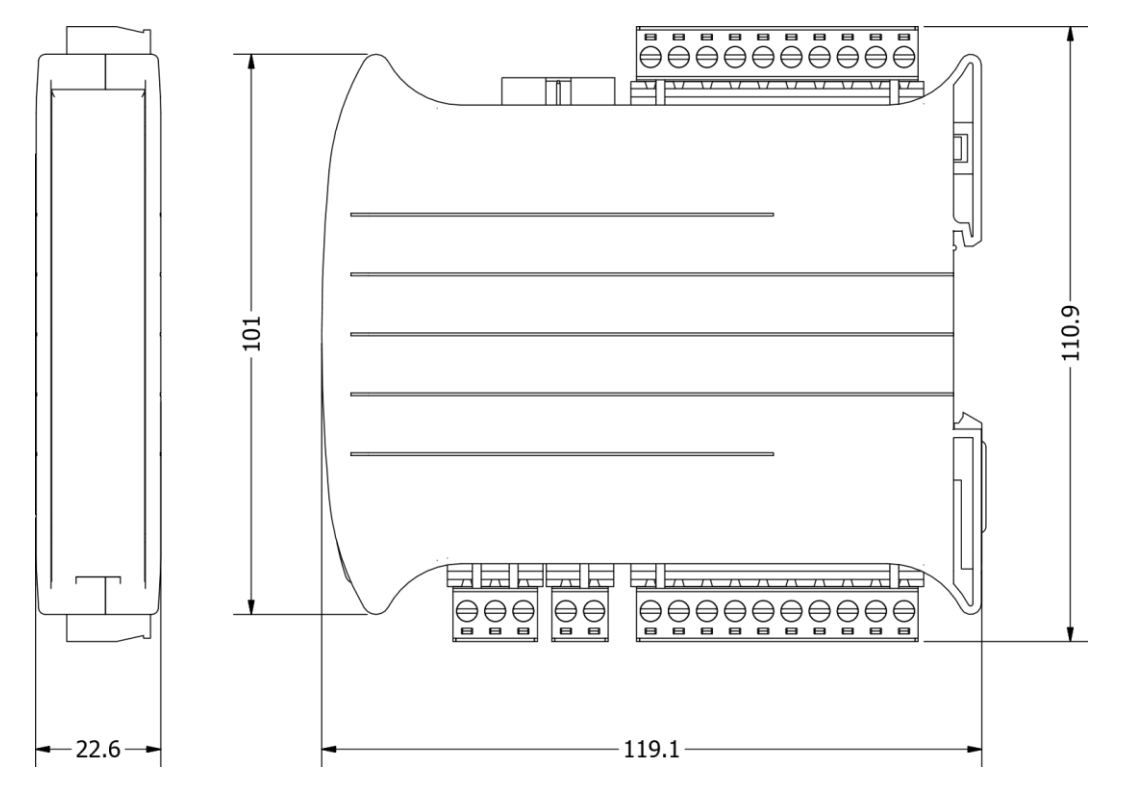

Picture 1 - Dimensions of the product

# <span id="page-5-1"></span>**3. Configurating of the communication**

# **3.1. Grounding and shielding**

In most cases, IO modules will be installed in an enclosure along with other devices which generate electromagnetic radiation. Examples of these devices are relays and contactors, transformers, motor controllers etc. This electromagnetic radiation can induce electrical noise into both power and signal lines, as well as direct radiation into the module causing negative effects on the system. Appropriate grounding, shielding and other protective steps should be taken at the installation stage to prevent these effects. These protective steps include control cabinet grounding, module grounding, cable shield grounding, protective elements for electromagnetic switching devices, correct wiring as well as consideration of cable types and their cross sections.

#### <span id="page-6-0"></span>**3.2. Network termination**

Transmission line effects often represent the problem of data communication networks. These problems include reflections and signal attenuation.

To eliminate the presence of reflections at the end of the cable, the cable must be terminated at both ends with a resistor across the line equal to its characteristic impedance. Both ends must be terminated since the direction of propagation is bi-directional. In the case of RS485 twisted pair cable this termination is typically 120 Ω.

#### <span id="page-6-1"></span>**3.3. Setting Module Address in RS485 Modbus Network**

The following table shows how to set switch to determine the address of the module. The module address is set with the switches in the range of 0 to 31. Addresses from 32 to 255 can be set via RS485 or USB.

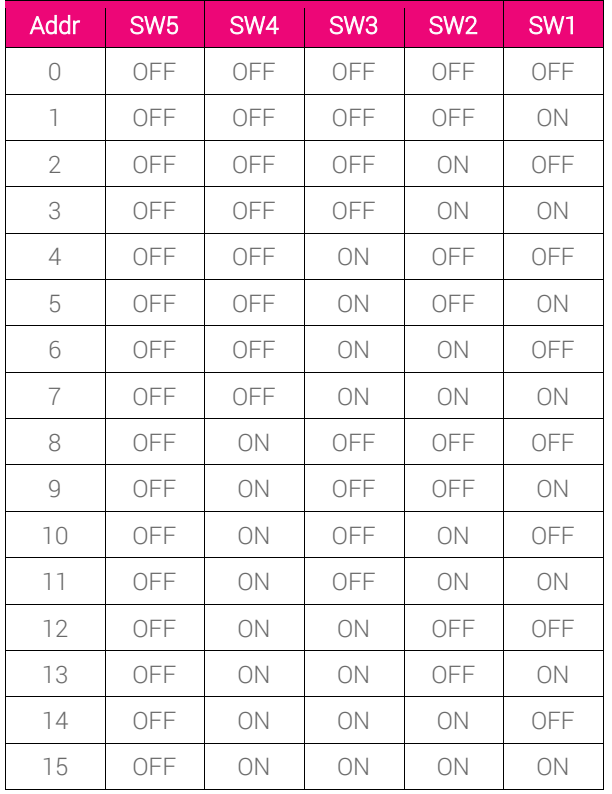

| Addr | SW <sub>5</sub> | SW <sub>4</sub> | SW <sub>3</sub> | SW <sub>2</sub> | SW <sub>1</sub> |
|------|-----------------|-----------------|-----------------|-----------------|-----------------|
| 16   | ON              | OFF             | OFF             | OFF             | OFF             |
| 17   | ON              | OFF             | OFF             | OFF             | ON              |
| 18   | ON              | OFF             | OFF             | ON              | OFF             |
| 19   | ON              | OFF             | OFF             | ON              | ON              |
| 20   | ON              | OFF             | ON              | OFF             | OFF             |
| 21   | ON              | OFF             | ON              | OFF             | ON              |
| 22   | ON              | OFF             | ON              | ON              | OFF             |
| 23   | ON              | OFF             | ON              | ON              | ON              |
| 24   | ON              | ON              | OFF             | OFF             | OFF             |
| 25   | ON              | ON              | OFF             | OFF             | ON              |
| 26   | ON              | ON              | OFF             | ON              | OFF             |
| 27   | ON              | ON              | OFF             | ON              | ON              |
| 28   | ON              | ON              | ON              | OFF             | OFF             |
| 29   | ON              | ON              | ON              | OFF             | ON              |
| 30   | ON              | ON              | ON              | ON              | OFF             |
| 31   | ON              | ON              | ON              | ON              | ON              |

Table 2 – Setting Module Address in RS 485 Modbus Network

# <span id="page-7-0"></span>**3.4. Types of Modbus registers**

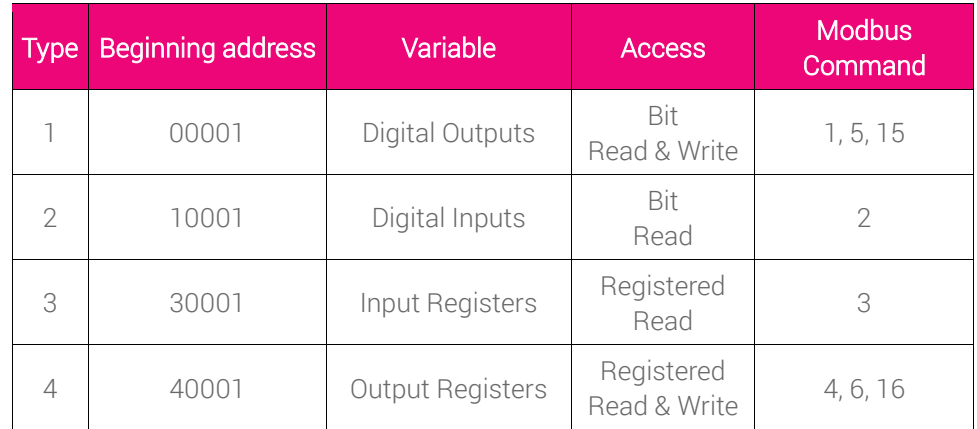

There are 4 types of variables available in the module

Table 2 - Types of variables

#### <span id="page-7-1"></span>**3.5. Communication settings**

The data stored in the module's memory is given in the 16-bit registers. The access to registers happens via Modbus RTU or Modbus ASCII.

#### <span id="page-7-2"></span>**3.5.1. Default settings**

You can restore the default configuration by the switch SW6 (see 3.5.2 - Restore the default configuration)

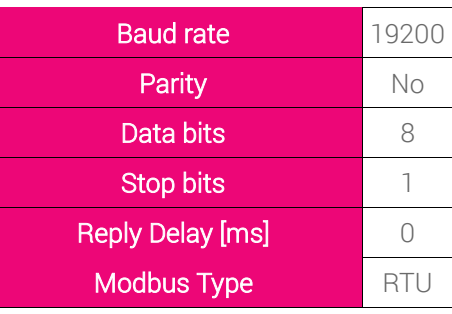

Table 3 - Default settings

# <span id="page-7-3"></span>**3.5.2. Restore the default configuration**

To restore the default configuration:

- turn the power off
- turn the switch SW6 on
- turn the power on
- when power and communication LED flash turn the switch SW6 off

WARNING! After restoring the default configuration all values stored in the registers will be

cleared as well.

# <span id="page-8-0"></span>**3.5.3. Configuration registers**

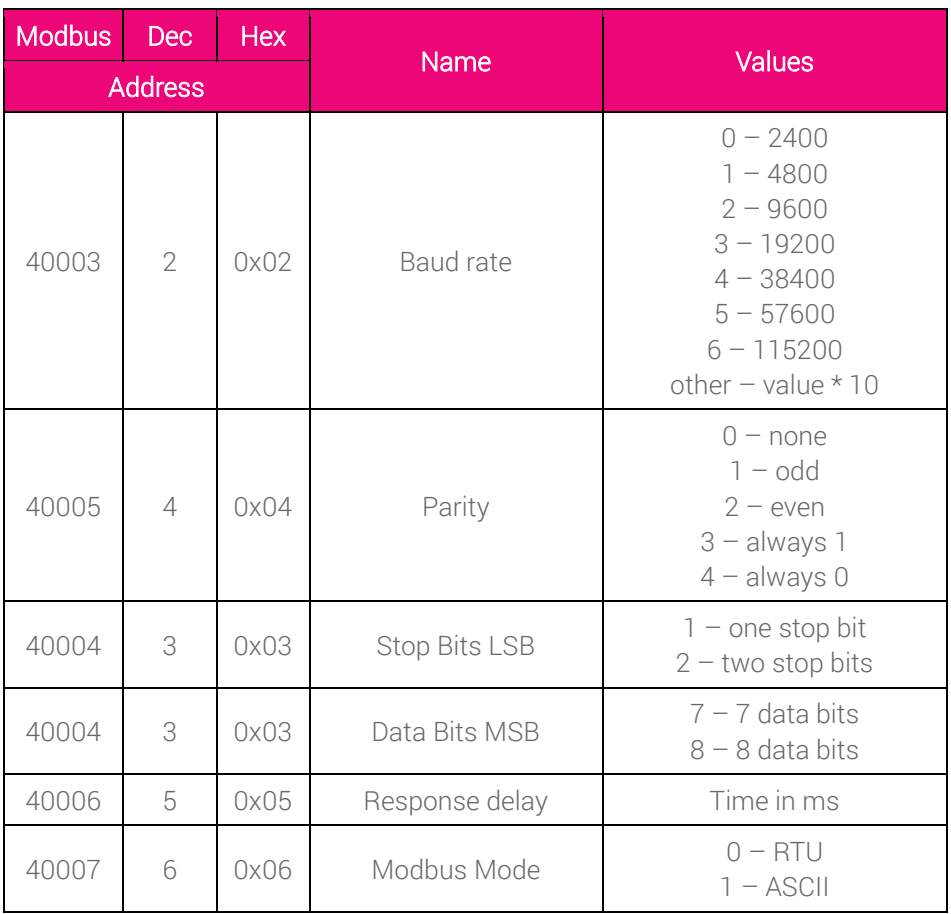

Table 4 - Configuration registers

# **4. Indicators**

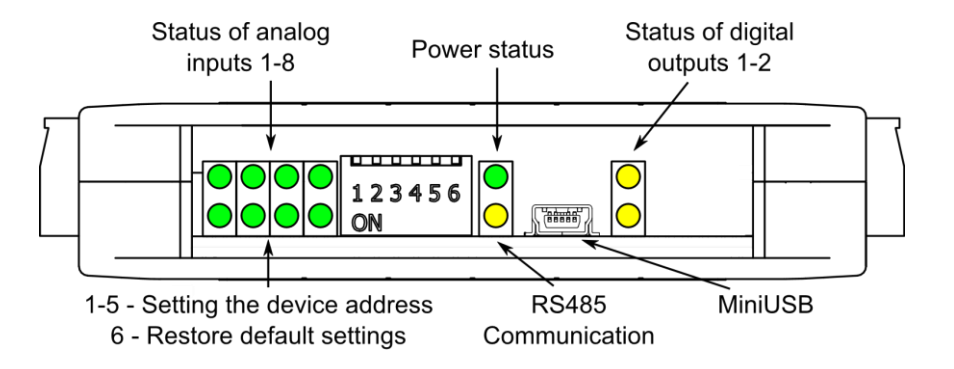

Picture 2 - Indicators

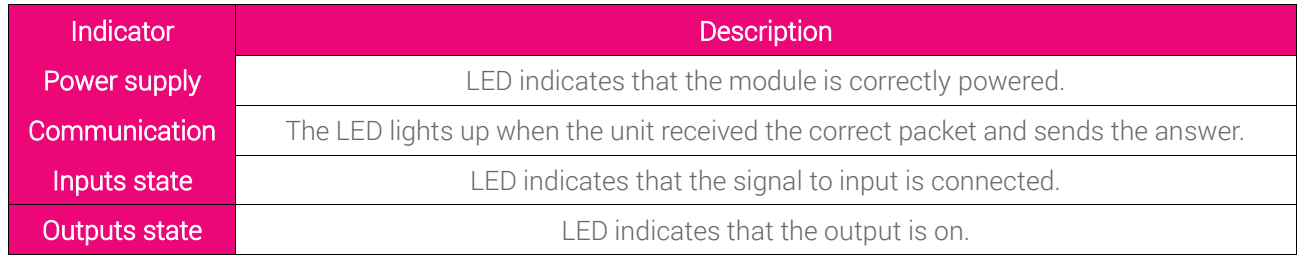

Table 5 - Description of indicators

# <span id="page-9-0"></span>**5. Module connection**

# **5.1. Block diagram**

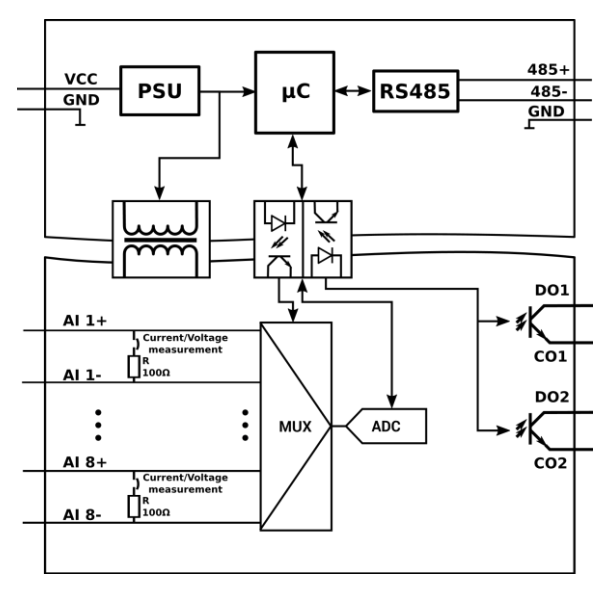

Picture 3 – Block diagram

# <span id="page-9-1"></span>**5.2. Connection of analog inputs**

# <span id="page-9-2"></span>**5.2.1. Connection of current measurement**

**Current measurement** 

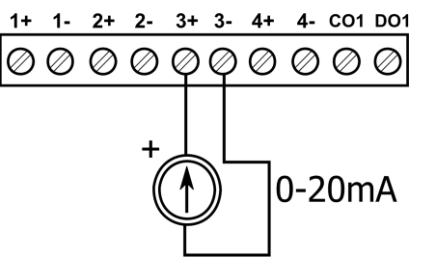

Picture 4 – Connection of current measurement

#### <span id="page-10-0"></span>**5.2.2. Connection of voltage measurement**

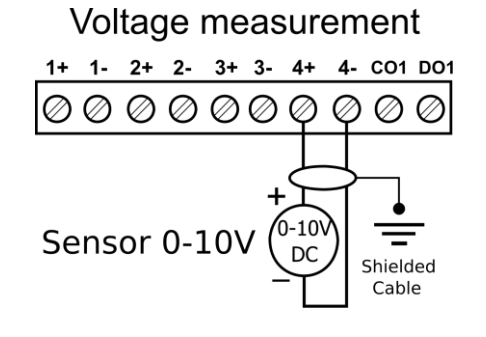

Picture 5 – Connection of voltage measurement

# <span id="page-10-2"></span><span id="page-10-1"></span>**5.3. Connection of digital outputs 5.3.1. Connection of PNP output**

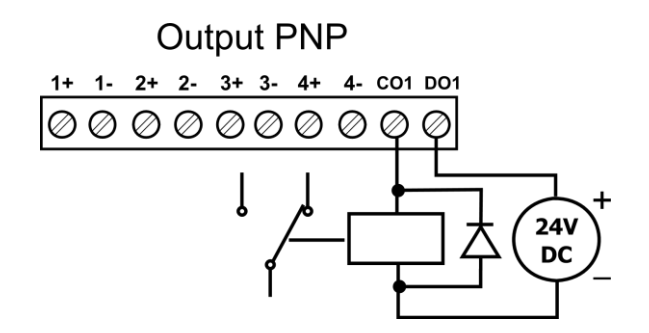

Picture 6 – Connection of PNP output

#### <span id="page-10-3"></span>**5.3.2. Connection of NPN output**

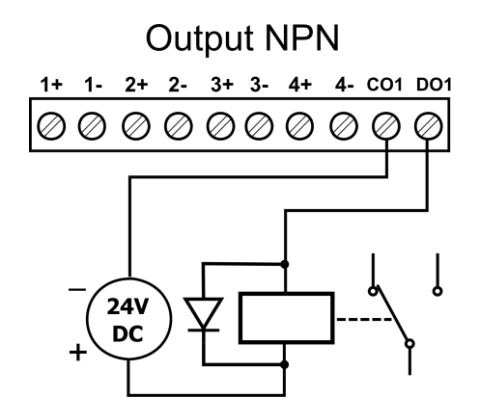

Table 6 – Connection of NPN output

# <span id="page-11-0"></span>**5.4. Quick Connect**

Quick Connect is an unique feature of modules that allows you to quickly connect group of devices with a flat ribbon cable. Thanks to this solution, it is enough to connect power and RS485 communication to one of the devices in the group and the others will be powered and communicated with ribbon cable.

The Quick Connect is sufficient to connect up to 10 devices next to each other. What is important that the various types of modules in the SFAR-S family can be connected with the ribbon cable .

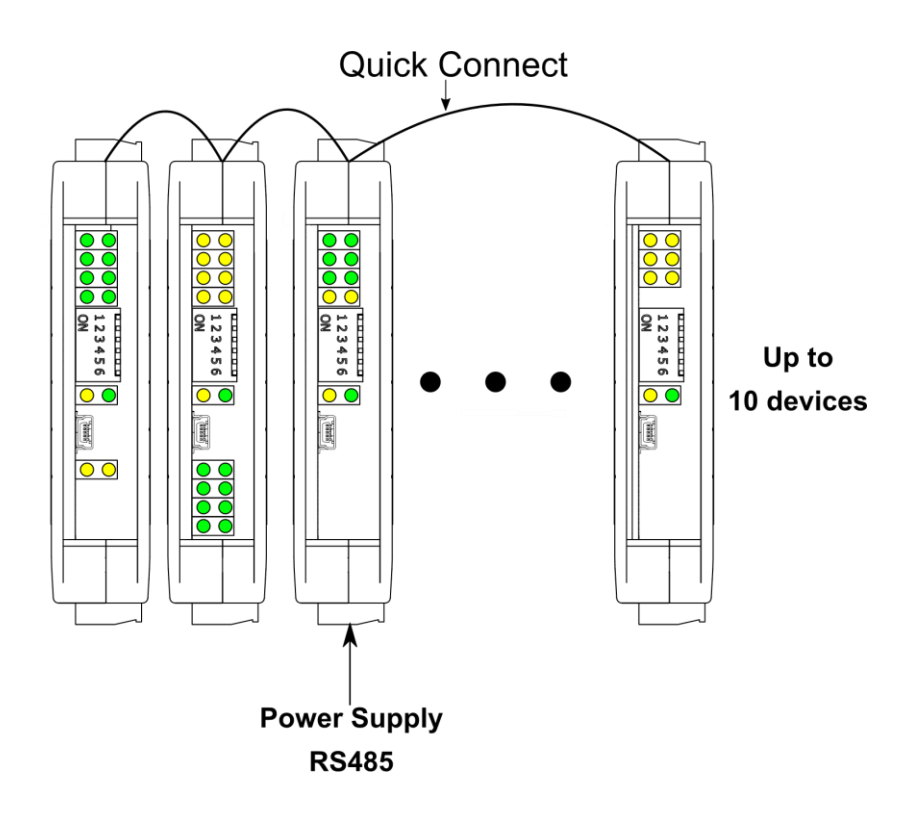

Picture 8 – Connection of quick connect

# <span id="page-12-0"></span>**6. Selecting the input mode**

Each input can be used to measure the voltage - the default or the current one. To change the operating mode it is necessary to modify software settings as well as position of the jumpers inside the module as shown below.

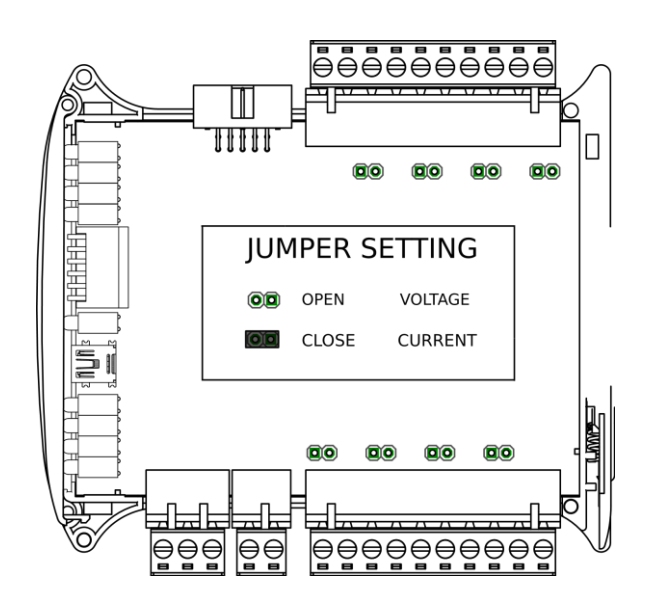

Picture 9 – Jumper setting

# **7. Opening the case**

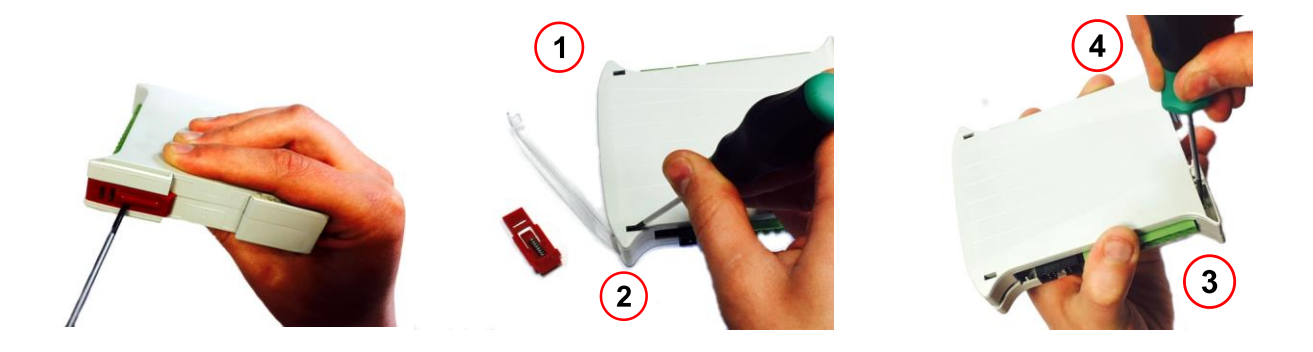

Picture 10 – Opening the case

1.Remove the catch by pressing it and moving it towards the center of the case. Mind the spring located under the catch.

2.Seperate parts of the case by gently tilting catches located as shown in the picture using thin tool.

# **8. Analog filtering**

If the measured signal is interrupted it is possible to eliminate the disruptions by switching the lowpass filter on. It is possible to configure the filter for all inputs (it is not possible to enable the filter for only one input). The filter parameter corresponds to the filter time constant. Step response of the filter is shown in the graph below.

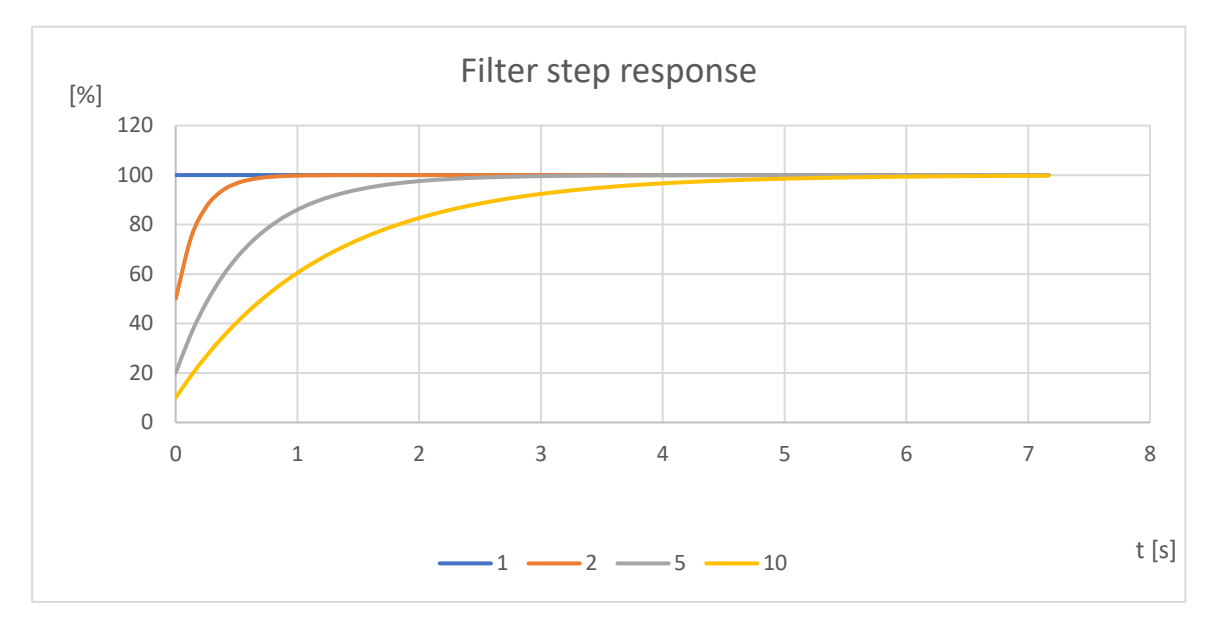

Chart 1- Step response add different coefficients

#### **9. Switches**

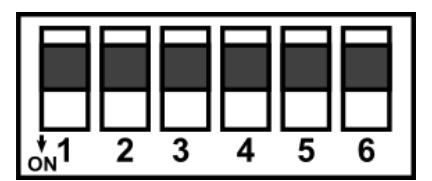

Picture 11- Switches

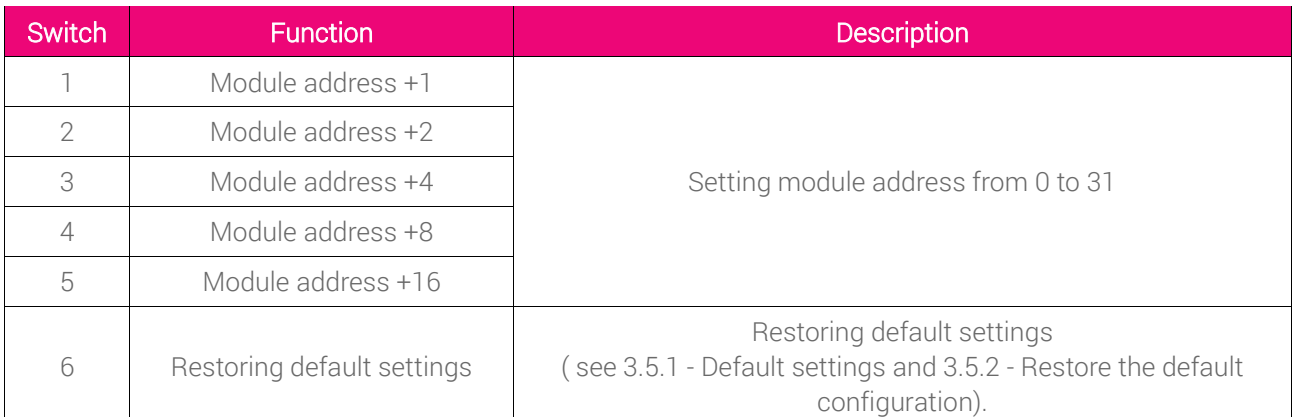

Table 7 - Description of switches

# <span id="page-14-0"></span>**10. Modules Registers**

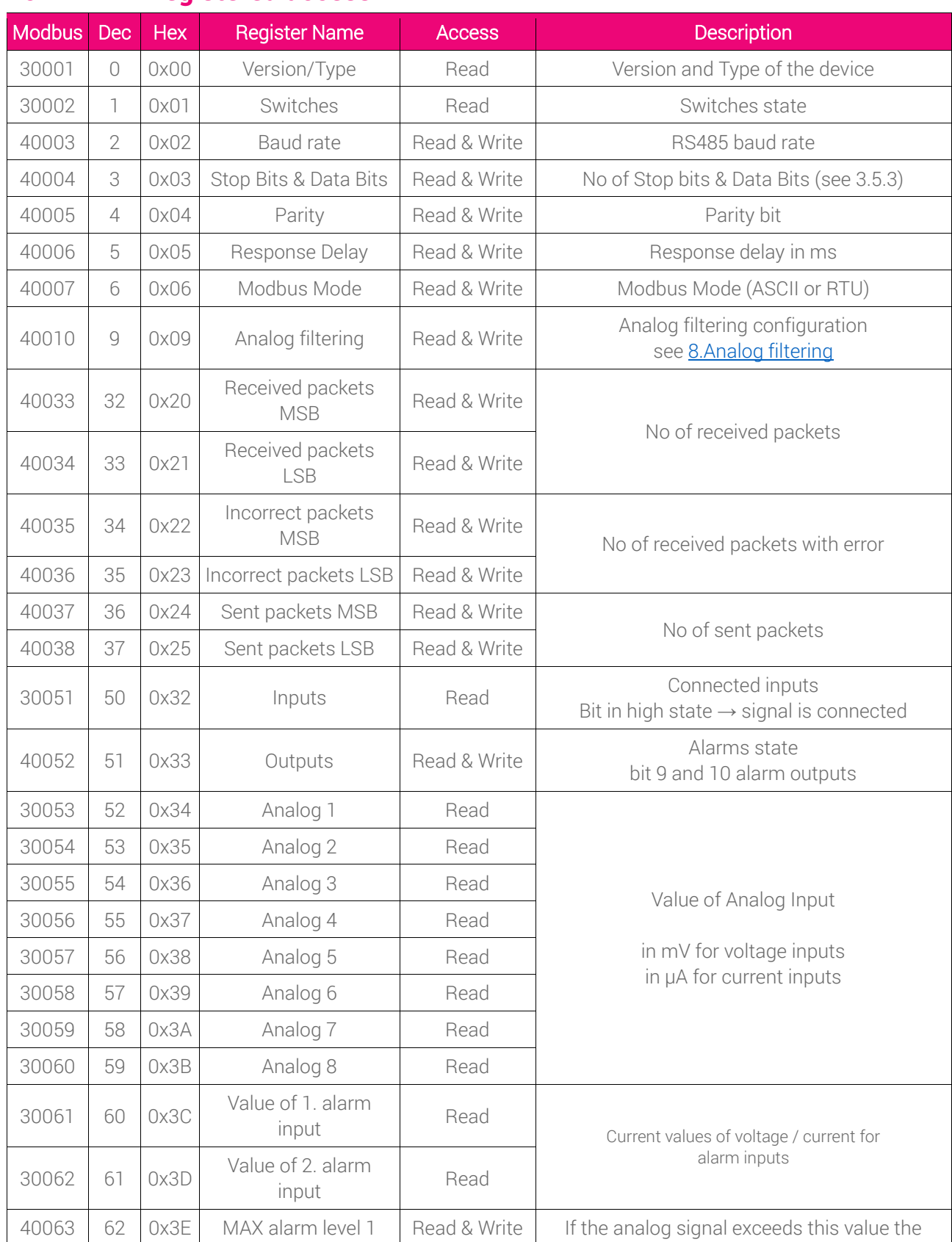

# **10.1. Registered access**

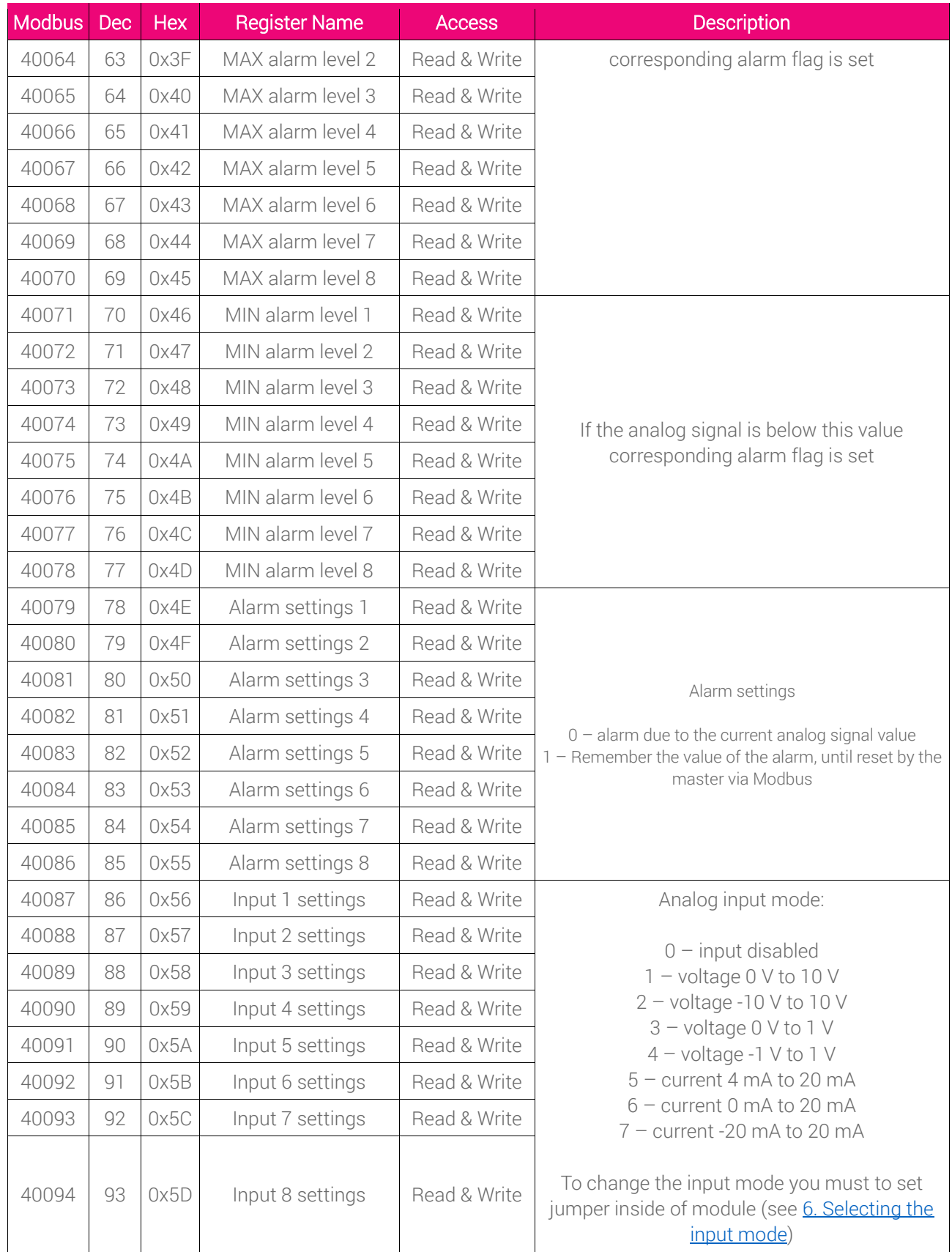

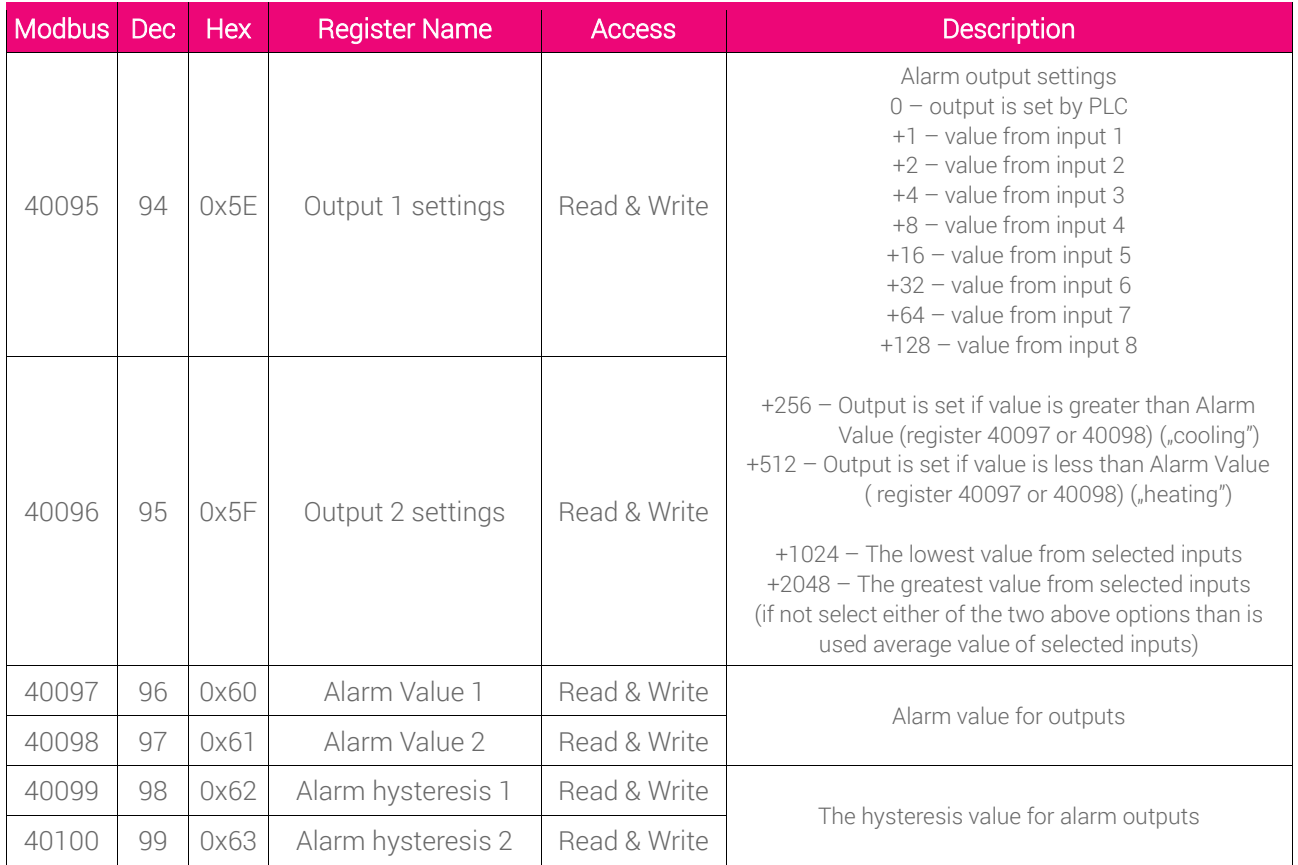

Table 8 - Registered access

# <span id="page-16-0"></span>**10.2. Bit access**

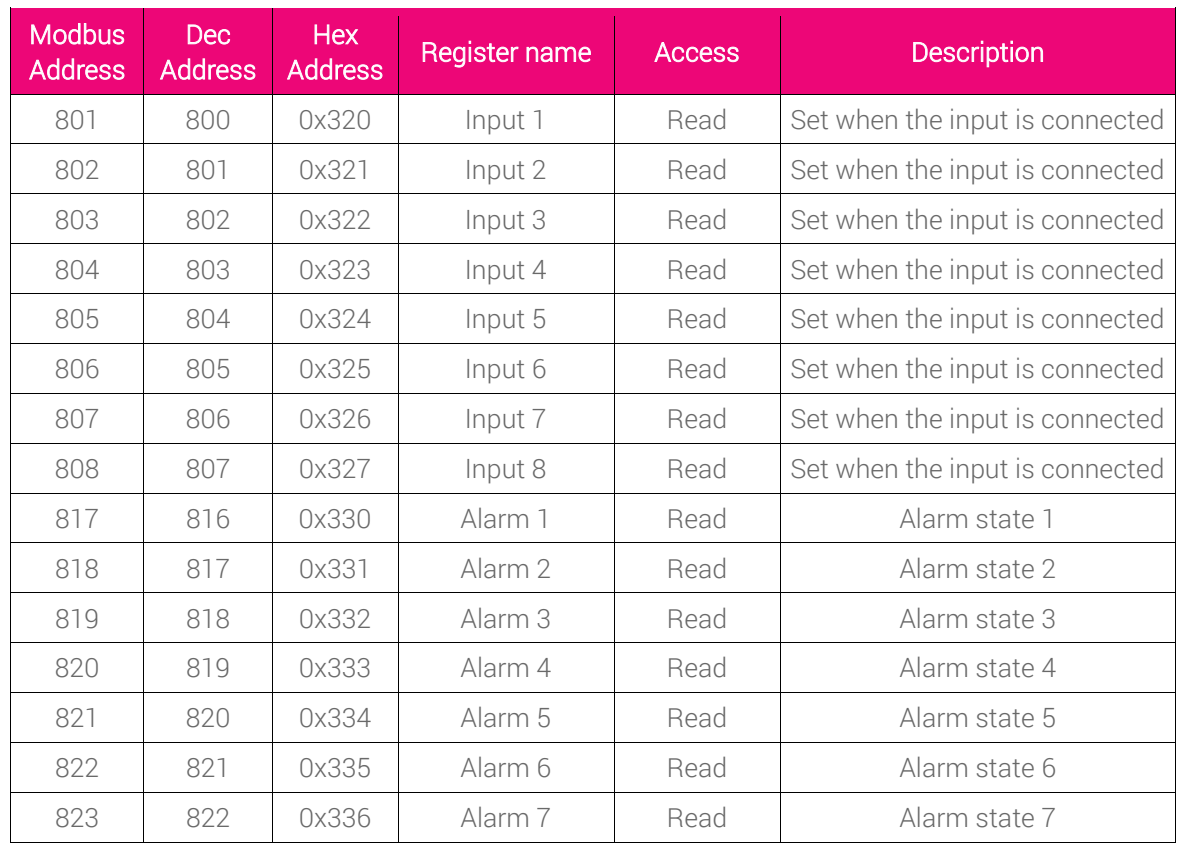

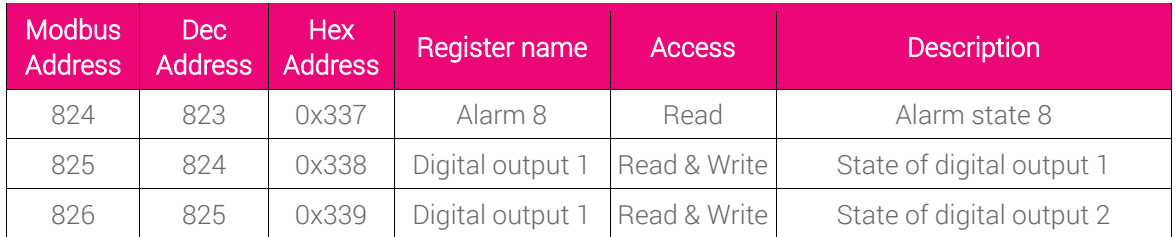

Table 9 - Bit access

# **11. Software configuration**

Modbus Configurator is the type of software which is designed to set the communication module registers over Modbus network as well as to read and write the current value of other registers of the module. It's a convenient way to test the system as well as to observe real-time changes in the registers.

Communication with the module happens via the USB cable. The module does not require any drivers.

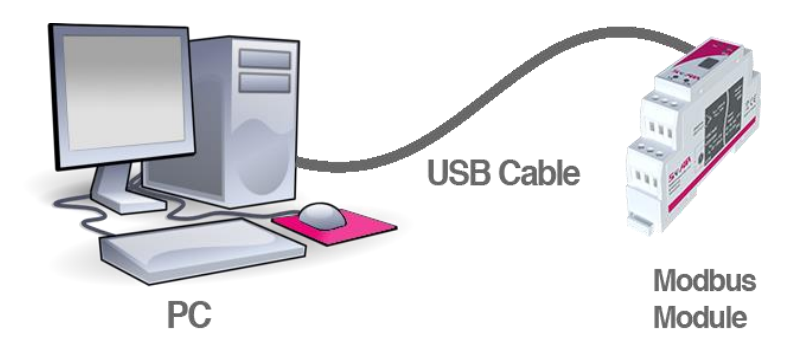

Picture 11- Configuration process

Configurator is an universal software, whereby it is possible to configure all available modules

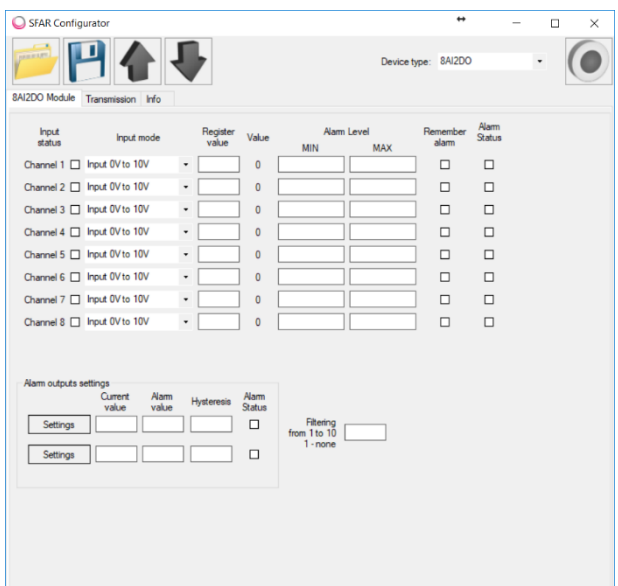

Picture 12 - Configurator